# **Determinación del gasto en sistemas de tuberías en serie utilizando el Mathcad.**

**Jorge García Sosa1 , Armando Morales Burgos2 , Nicolás Zaragoza Grifé3**

**Recibido el 6 de enero de 2005 - Aceptado el 13 de abril de 2005** 

## **RESUMEN**

Este artículo muestra el uso del Mathcad, que es un sistema algebraico computacional de uso general; en este caso se utiliza dicho software para la determinación del gasto en sistemas de tuberías en serie, considerando no solamente las pérdidas primarias o de fricción, sino también las menores o locales. Asimismo, debe destacarse la solución de la ecuación de Colebrook & White con este software, lo cual evita el uso del diagrama de Moody. Dicho programa permite la realización de los cálculos en forma didáctica, rápida, exacta y explícita como una alternativa innovadora de enseñanza que puede ser utilizada en los diversos cursos de mecánica de fluidos, hidráulica, termodinámica, etc., que se imparten en las instituciones de educación superior o para los profesionistas de la ingeniería relacionados con la hidráulica.

**Palabras clave**: gasto, flujo en tuberías, mathcad, solución de la ecuación de Colebrook-White.

## **ABSTRACT**

Throughout this paper, Mathcad, an algebraic computational system (ACS) for general use, is employed to obtain the water flow of pipe systems in series. The water flow is determined considering, not only the primary or frictional losses, but also the minor or local ones. It must be emphasized that the solution of the Colebrook and White equation by means of this ACS, avoids the use of Moody's diagram. Mathcad performs calculations in a didactic, explicit, fast and exact way, making of this ACS an innovative alternative for education, which can be used in several higher education courses such as fluid mechanics, hydraulics, thermodynamics, etc. It is also a useful tool for hydraulicrelated professionals.

**Keywords**: water flow, flow in pipes, Mathcad, Colebrook-White equation.

 $\overline{a}$ 

<sup>1</sup> Profesor de Carrera del Cuerpo Académico de Hidráulica e Hidrología. Coordinador de la Licenciatura en Ingeniería Civil. FIUADY. 2

<sup>&</sup>lt;sup>2</sup> Profesor de Carrera del Cuerpo Académico de Hidráulica e Hidrología. FIUADY.

Profesor de Carrera del Cuerpo Académico de Construcción. FIUADY.

# **INTRODUCCIÓN**

El profesionista de la ingeniería civil, frecuentemente requiere realizar cálculos para la determinación del gasto que circula por un sistema de tuberías en serie; estos sistemas hidráulicos generalmente se presentan cuando se conectan dos depósitos, se descarga el fluido a la atmósfera o a algún sistema presurizado, etc. En este tipo de problemas, donde la incógnita es el gasto que circula, generalmente conocemos la geometría y características del sistema hidráulico, por lo que se utiliza la ecuación de la energía para determinar la velocidad. Así, podemos decir que se trata de un problema de revisión, que requiere para su solución, suponer valores del factor de fricción (f) y con el auxilio del diagrama de Moody y de la ecuación de la energía, realizar una serie de iteraciones que permita la convergencia del factor de fricción; cuando sucede lo anterior, se ha determinado la velocidad. Este proceso implica un tiempo considerable, puesto que se requiere la lectura iterativa del diagrama de Moody para lograr la convergencia del valor del factor de fricción; además, con dichas lecturas, se incrementa la posibilidad de errores en la misma, que repercutiría en la precisión del cálculo del gasto que circula.

En este artículo, se muestra la aplicación del software mencionado a un sistema de tuberías en serie que

conecta dos depósitos cuya superficie se encuentra sujeta a la presión atmosférica; presenta las bondades que ofrece el Mathcad y su uso en la docencia, en la solución de ecuaciones implícitas, eliminando el uso de figuras y nomogramas, mismos que dificultan el uso de la computadora en los cálculos de ingeniería.

#### **APLICACIÓN DEL MATHCAD EN LA DETERMINACIÓN DE GASTOS DE SISTEMAS DE TUBERÍAS**

El desarrollo general de la aplicación del Mathcad será el siguiente: se requiere determinar el gasto que circula de un depósito a otro, como se muestra en la figura 1, conociendo las características geométricas del sistema ( $z_A$ ,  $z_B$ ,  $d_1$ ,  $d_2$ ,  $d_3$ ,  $l_1$ ,  $l_2$ ,  $\varepsilon$ ), coeficientes para la determinación de pérdidas menores de los accesorios utilizados ( $k_e$ ,  $k_{a1}$ ,  $k_s$ ), las características del flujo ( $p_A$ ,  $p_B$ ,  $V_A$ ,  $V_B$ ) y del fluido que circula ( $\mu$ , δ). Adicionalmente, se desea conocer como variará dicho gasto si son considerados diversos materiales en las tuberías del sistema; también es de nuestro interés conocer la misma variación, pero con respecto a variaciones del diámetro de la tubería 1, considerando constantes los otros diámetros, así como el material de todas las tuberías.

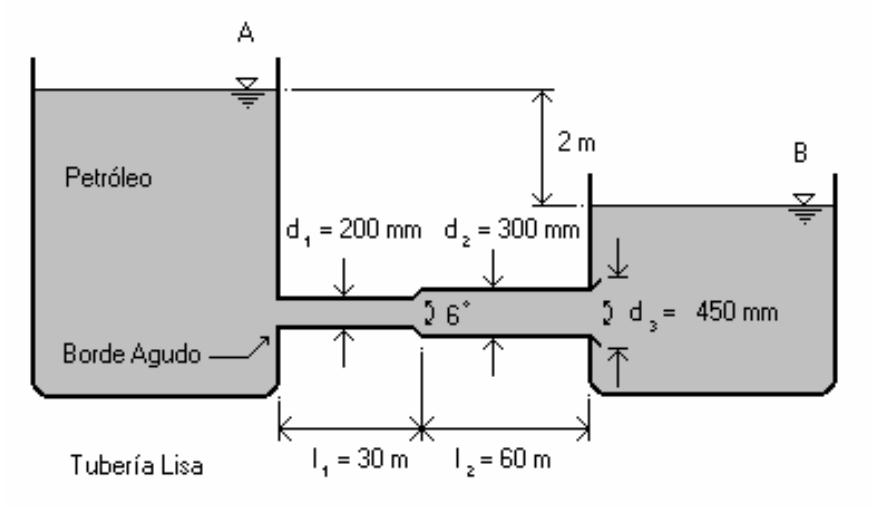

**Figura 1. Sistema de tuberías en serie.** 

Aplicando la ecuación de la energía entre las superficies libres de los dos depósitos, considerando

que el plano horizontal de referencia (PHR) coincide con la superficie del depósito inferior, se obtiene:

$$
z_{A} + \frac{p_{A}}{\gamma} + \frac{V_{A}^{2}}{2 \cdot g} = z_{B} + \frac{p_{B}}{\gamma} + \frac{V_{B}^{2}}{2 \cdot g} + k_{e} \cdot \frac{V_{1}^{2}}{2 \cdot g} + k_{a1} \cdot \frac{(V_{1} - V_{2})^{2}}{2 \cdot g} \dots
$$

$$
+ k_{s} \cdot \frac{V_{3}^{2}}{2 \cdot g} + f_{1} \cdot \frac{1}{d_{1}} \cdot \frac{V_{1}^{2}}{2 \cdot g} + f_{2} \cdot \frac{1}{d_{2}} \cdot \frac{V_{2}^{2}}{2 \cdot g}
$$

Utilizando la ecuación de continuidad, expresaremos la ecuación anterior en términos de la velocidad  $V_1$  y de las características conocidas del sistema:

$$
k_{e} \cdot \frac{{v_1}^2}{2g} + k_{a1} \cdot \frac{\left(v_1 - v_1 \cdot \frac{A_1}{A_2}\right)^2}{2g} \dots = 0
$$
  
+ 
$$
k_{s} \cdot v_1^2 \cdot \frac{A_1^2}{A_3^2 \cdot 2g} + f_1 \cdot \frac{l_1}{d_1} \cdot \frac{v_1^2}{2g} + f_2 \cdot \frac{l_2}{d_2} \cdot v_1^2 \cdot \frac{A_1^2}{A_2^2 \cdot 2g} - z_A
$$

Debe mencionarse que las expresiones anteriores, se muestran en el formato que utiliza el Mathcad para dividir expresiones matemáticas muy extensas, a fin de lograr una distribución estética de la misma. Así, en las expresiones anteriores, los puntos suspensivos nos indican que las mismas están divididas en varias líneas.

Proponiendo valores para los coeficientes de fricción  $(f_1, f_2)$ , calculamos la primera aproximación para V<sub>1</sub>. En este proceso, se empleará una función conocida como "Bloque de solución" (Solve block) en el que Mathcad utiliza un método numérico para obtener una solución aproximada de la ecuación planteada.

Para el uso de este "bloque de solución", se realizan los siguientes pasos:

• Se asigna un primer valor a la variable que se desea obtener; este valor será el utilizado para iniciar los cálculos en el método de solución, mediante un proceso iterativo, hasta lograr la convergencia de la misma.

- Se utiliza la palabra "Given" para dar inicio al "bloque de solución". Con esta instrucción, el programa considera que la expresión que se escribirá inmediatamente es la que deberá resolverse.
- A continuación, se escribe la expresión que deberá resolverse utilizando el "bloque de solución".
- Finalmente, se escribe "Find (nombre de la variable)", que indica al programa que deberá resolver la expresión anterior, hallando el valor de la variable que cumple con la condición fijada. El valor obtenido de la variable dependerá del valor inicial asignado a la misma. Es frecuente asignar a "Find (nombre de la variable)", el nombre de la misma, a fin de hacer más claro el proceso de solución. Además de esta instrucción, pueden utilizarse dentro del "bloque de solución", otras instrucciones tales como Maximize o Minimize, que tienen como objetivo maximizar o minimizar funciones sujetas a restricciones.

En el caso de esta aplicación, se tiene:

$$
V_1 \coloneqq 0\,\frac{m}{s}
$$

Given

$$
k_{e} \cdot \frac{{v_1}^2}{2g} + k_{a1} \cdot \frac{\left(v_1 - v_1 \cdot \frac{A_1}{A_2}\right)^2}{2g} \dots
$$
  
+  $k_{s} \cdot v_1^2 \cdot \frac{A_1^2}{A_3^2 \cdot 2g} + f_1 \cdot \frac{l_1}{d_1} \cdot \frac{v_1^2}{2g} + f_2 \cdot \frac{l_2}{d_2} \cdot v_1^2 \cdot \frac{A_1^2}{A_2^2 \cdot 2g} - z_A$   

$$
\underbrace{V_{abc}} = Find(v_1)
$$

$$
\displaystyle V_1=2.552\frac{m}{s}
$$

Con el valor de  $V_1$  obtenido y utilizando la ecuación continuidad, obtendremos los valores para  $V_2$  y  $V_3$ , los números de Reynolds respectivos, y de ahí verificaremos si los valores de los coeficientes de

fricción (f) supuestos son correctos, resolviendo la ecuación de Colebrook & White, mediante "bloques de solución".

$$
\frac{1}{\sqrt{f_1}} = -2 \cdot \log \left( \frac{\frac{\varepsilon}{d_1}}{3.70} + \frac{2.51}{\text{Re}_1 \sqrt{f_1}} \right) \qquad \qquad \frac{1}{\sqrt{f_1}}
$$
\n
$$
f_1 = 0.018 \qquad f_2
$$

Con los nuevos valores de f, se repite el proceso anterior hasta lograr la coincidencia de los valores de f; el proceso muestra los siguientes resultados:

$$
V_1 = 3.413 \text{ m/s}
$$
  
f<sub>1</sub> = 0.018  
f<sub>2</sub> = 0.019

Puesto que ambos valores de f coinciden, el cálculo del gasto es:

$$
Q = A_1 V_1 = 0.0987 m^3/s
$$

Given Given

$$
\frac{1}{\sqrt{f_2}} = -2 \cdot \log \left( \frac{\frac{\varepsilon}{d_2}}{3.70} + \frac{2.51}{\text{Re}_2 \cdot \sqrt{f_2}} \right)
$$
  

$$
f_{2\lambda} = \text{Find}(f_2)
$$
  

$$
f_2 = 0.019
$$

Con base en la facilidad que nos proporciona el Mathcad para realizar los cálculos, es posible comparar la variación del gasto, si modificamos el material y los diámetros de las tuberías.

En el cálculo del gasto anterior, se consideró inicialmente una tubería de cobre. La figura 2 muestra los valores del gasto (l/s) que se obtuvieron como una consecuencia de considerar diferentes materiales en las tuberías del sistema; esto último, tiene como resultado la variación de la rugosidad absoluta (mm) en las tuberías.

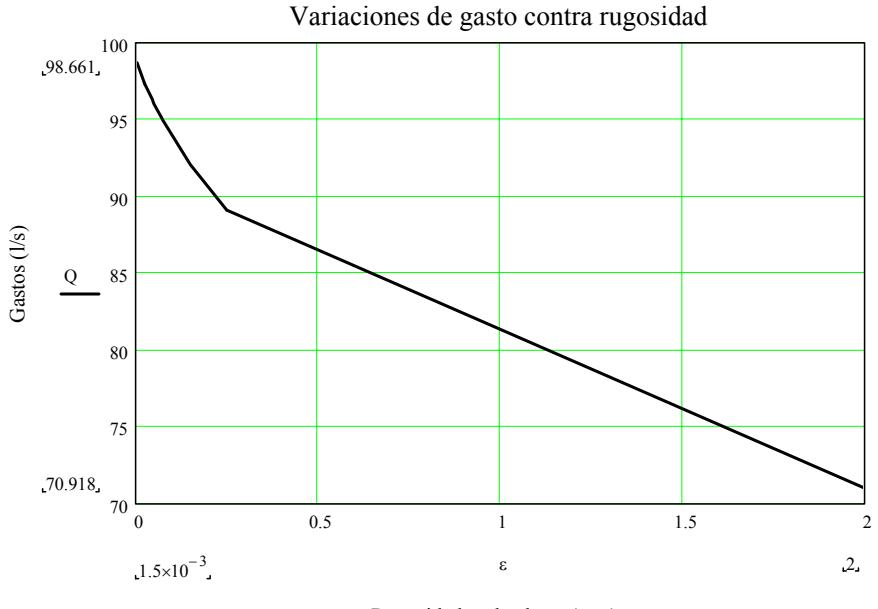

Rugosidades absolutas (mm)

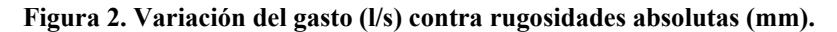

Los valores del gasto (l/s) como una consecuencia de la variación del diámetro de la tubería 1, se muestra en la figura 3. En este caso, se consideraron

constantes los otros diámetros de tubería, así como el material de las mismas.

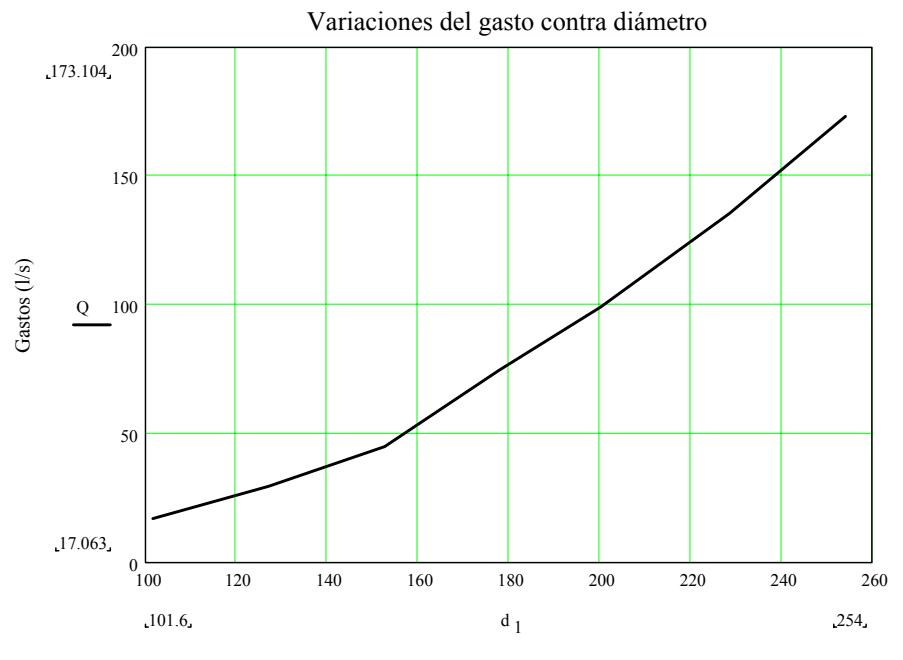

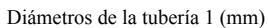

**Figura 3. Gastos (l/s) contra variaciones del diámetro de la tubería 1.** 

#### **CONCLUSIONES**

En la aplicación del Mathcad en la solución del sistema de tuberías anterior, vale la pena destacar lo siguiente:

- Con el uso del Mathcad se reduce la posibilidad de cometer errores, puesto que resuelve directamente la ecuación de Colebrook-White, con la que obtenemos el valor del factor de fricción; además, al evitar el uso del diagrama de Moody, reducimos el tiempo de cálculo e incrementamos la precisión en la obtención del valor del factor de fricción.
- Cuando se varían las condiciones del sistema, como serían los diámetros, las rugosidades, las cargas, las viscosidades, etc., es posible determinar en forma rápida y

precisa, la variación del gasto que circula. Estas variaciones permiten al estudiante visualizar la respuesta del sistema a las diferentes situaciones.

- Se tiene la posibilidad de uso del Mathcad por el estudiante, para el planteamiento y solución de problemas similares al resuelto, en los cuales las incógnitas varían.
- Puesto que el Mathcad es un programa matemático de uso general, en el cual el usuario debe desarrollar la solución a los problemas planteados, no existe el riesgo que los estudiantes apliquen el software sin el conocimiento de la teoría correspondiente.

# **REFERENCIAS BIBLIOGRÁFICAS**

- 1. Streeter V.L., Wylie E.B., Bedford K.W. (1999). Mecánica de fluidos. Novena edición. McGraw-Hill. Colombia.
- 2. Munson B.R., Young D.F., Okiishi T.H. (1999). Fundamentos de mecánica de fluidos. Primera edición. Limusa-Wiley. México.
- 3. Pritchard P.J., "Mathcad: a tool for engineering problem solving", University of Minnesota Duluth, http://www.d.umn.edu/~rdavis/courses/mathcad/mathcad.htm.
- 4. Sotelo Ávila G. (1986). Hidráulica General. Limusa. México.
- 5. Mathsoft, Inc. (November 2000). "User's guide with reference manual. Mathcad 2001 Professional".